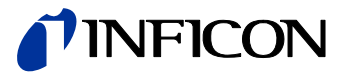

# Capacitance Diaphragm Gauge Stripe CDG100Dhs

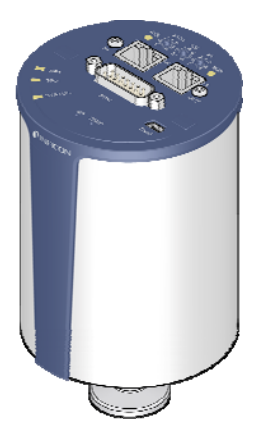

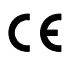

Gebrauchsanleitung inkl. EG-Konformitätserklärung

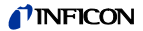

### **Produktidentifikation**

Im Verkehr mit INFICON sind die Angaben des Typenschildes erforderlich. Tragen Sie deshalb diese Angaben ein.

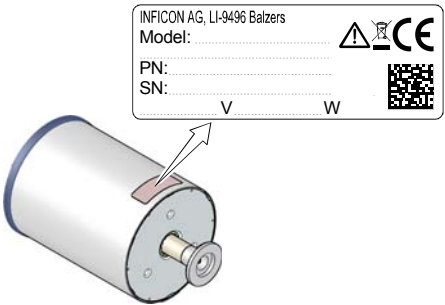

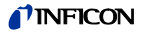

## **Gültigkeit**

Dieses Dokument ist gültig für Produkte der Baureihe Stripe CDG100Dhs.

Nachfolgend sind die Artikelnummern der Standardprodukte angeführt. OEM-Produkte besitzen andere Artikelnummern und unterscheiden sich durch die im Bestelltext definierten Parameter (z. B. werkseitige Schaltpunkteinstellung).

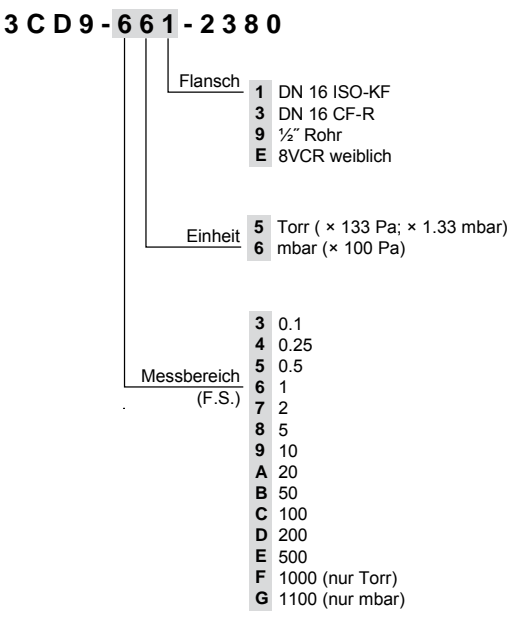

Sie finden die Artikelnummer (PN) auf dem Typenschild.

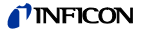

Nicht beschriftete Abbildungen entsprechen einer Messröhre mit Vakuumanschluss DN 16 ISO-KF. Sie gelten sinngemäß auch für die anderen Vakuumanschlüsse.

Technische Änderungen ohne vorherige Anzeige sind vorbehalten.

### **Bestimmungsgemäßer Gebrauch**

Die temperaturgeregelten Capacitance Diaphragm Gauges der Serie Stripe CDG100Dhs sind Vakuum-Messröhren und erlauben die Absolutdruck-Messung von Gasen in unterschiedlichen Messbereichen ( $\rightarrow \mathbb{R}$  3).

Die Messdaten werden idealerweise digital über die EtherCAT-Schnittstelle oder analog ausgelesen. Die Messröhren können auch mit einem INFICON-Messgerät (VGC-Serie) oder mit einem kundeneigenen Auswertegerät betrieben werden.

### **Funktion**

Eine keramische Membran wird durch den Druck ausgelenkt. Diese Auslenkung wird kapazitiv gemessen und durch die digitale Elektronik in ein digitales oder analoges, lineares Ausgangssignal umgewandelt. Das digitale Ausgangssignal kann nur über die EtherCAT-Schnittstelle ausgelesen werden.

Die Ausgangssignale sind unabhängig von der zu messenden Gasart.

Der auf konstant 100°C geheizte Sensor erlaubt sehr genaue Druckmessungen. Durch die Temperaturregelung werden Umgebungseinflüsse weitgehend vermieden. Bei Prozessanwendungen wird die Ablagerung von Prozess- und Prozessnebenprodukten reduziert..

### **Marken**

SKY® INFICON GmbH VCR® Swagelok Marketing Co.

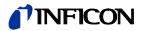

### **Patente**

EP 1070239 B1, 1040333 B1 US Patente 6528008, 6591687, 7107855, 7140085

### **Lieferumfang**

- 1× Messröhre Stripe CDG100Dhs
- 1× Taststift
- 1× Schutzschale
- 1× Kalibrierzertifikat
- 1× Gebrauchsanleitung deutsch
- 1× Gebrauchsanleitung englisch

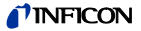

# **Inhalt**

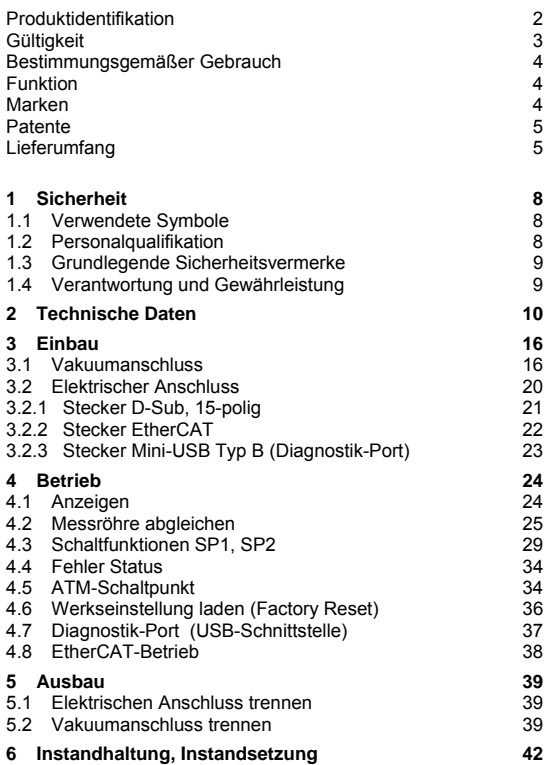

### *I*INFICON

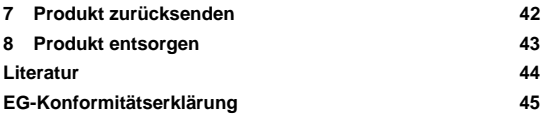

Für Seitenverweise im Text wird das Symbol (→ 
la XY) verwendet, für Verweise auf weitere, im Literaturverzeichnis aufgelistete, Dokumente das Symbol ( $\rightarrow \Box$  [Z]).

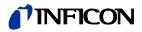

### **1 Sicherheit**

### **1.1 Verwendete Symbole**

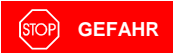

Angaben zur Verhütung von Personenschäden jeglicher Art.

**WARNUNG**

Angaben zur Verhütung umfangreicher Sach- und Umweltschäden.

T **Vorsicht**

Angaben zur Handhabung oder Verwendung. Nichtbeachten kann zu Störungen oder geringfügigen Sachschäden führen.

**Hinweis** 

<…> Beschriftung

### **1.2 Personalqualifikation**

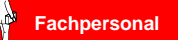

Die in diesem Dokument beschriebenen Arbeiten dürfen nur durch Personen ausgeführt werden, welche die geeignete technische Ausbildung besitzen und über die nötigen Erfahrungen verfügen oder durch den Betreiber entsprechend geschult worden sind.

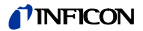

### **1.3 Grundlegende Sicherheitsvermerke**

• Beachten Sie beim Umgang mit den verwendeten Prozessmedien die einschlägigen Vorschriften und halten Sie die Schutzmaßnahmen ein.

Berücksichtigen Sie mögliche Reaktionen zwischen Werkstoffen und Prozessmedien.

- Alle Arbeiten sind nur unter Beachtung der einschlägigen Vorschriften und Einhaltung der Schutzmaßnahmen zulässig. Beachten Sie zudem die in diesem Dokument angegebenen Sicherheitsvermerke.
- Informieren Sie sich vor Aufnahme der Arbeiten über eine eventuelle Kontamination. Beachten Sie beim Umgang mit kontaminierten Teilen die einschlägigen Vorschriften und halten Sie die Schutzmaßnahmen ein.

Geben Sie die Sicherheitsvermerke an alle anderen Benutzer weiter.

### **1.4 Verantwortung und Gewährleistung**

INFICON übernimmt keine Verantwortung und Gewährleistung, falls der Betreiber oder Drittpersonen

- dieses Dokument missachten
- das Produkt nicht bestimmungsgemäß einsetzen
- am Produkt Eingriffe jeglicher Art (Umbauten, Änderungen usw.) vornehmen
- das Produkt mit Zubehör betreiben, welches in den zugehörigen Produktdokumentationen nicht aufgeführt ist.

Die Verantwortung in Zusammenhang mit den verwendeten Prozessmedien liegt beim Betreiber.

Fehlfunktionen der Messröhre, die auf Verschmutzung oder Verschleiß zurückzuführen sind, fallen nicht unter die Gewährleistung.

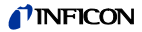

# **2 Technische Daten**

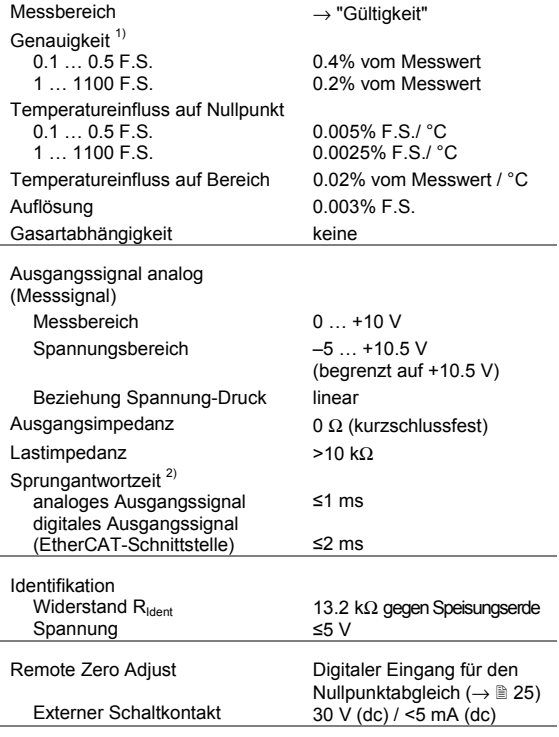

1) Nichtlinearität, Hysterese, Wiederholgenauigkeit bei 25 °C Umgebungstemperatur ohne Temperatureinfluss nach 2 h Betrieb.

<sup>2)</sup> Anstieg 10 ... 90 % F.S.R.

### *I*INFICON

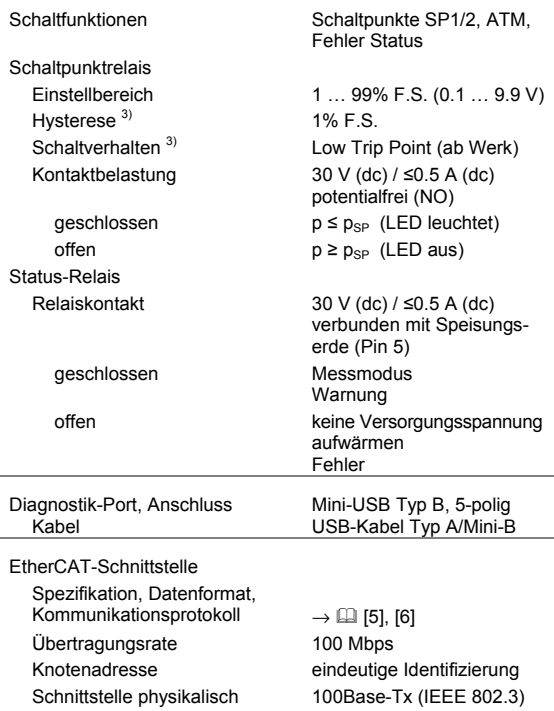

<sup>3)</sup> Hysterese und Schaltverhalten können über die EtherCAT-Schnittstelle oder über den Diagnostik-Port umprogrammiert werden.

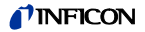

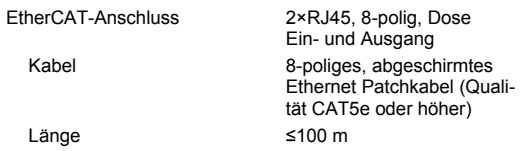

Weitere Informationen zur EtherCAT-Schnittstelle → Q [3]

#### Speisung

**GEFAHR STOP** 

Die Messröhre darf nur an Speise- oder Messgeräte angeschlossen werden, die den Anforderungen der geerdeten Schutzkleinspannung (PELV) entsprechen. Die Leitung zur Messröhre ist abzu $sichern$ <sup>4)</sup>

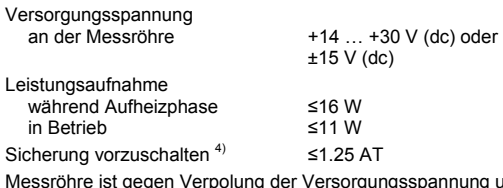

Messröhre ist gegen Verpolung der Versorgungsspannung und Überlast geschützt.

Anschluss elektrisch D-Sub 15-polig, Stifte

Messkabel 15-polig plus Abschirmung

<sup>4)</sup> INFICON-Messgeräte erfüllen diese Forderung.

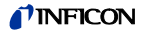

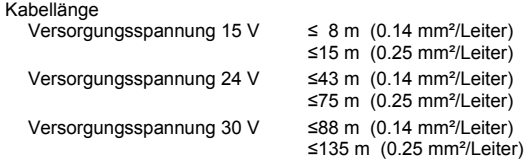

Für längere Kabel sind größere Leiterquerschnitte erforderlich  $(R_{\text{Leter}} \leq 1.0 \Omega)$ .

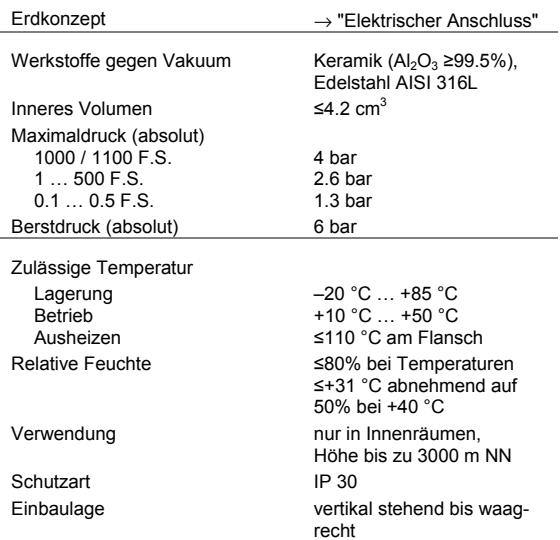

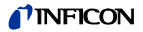

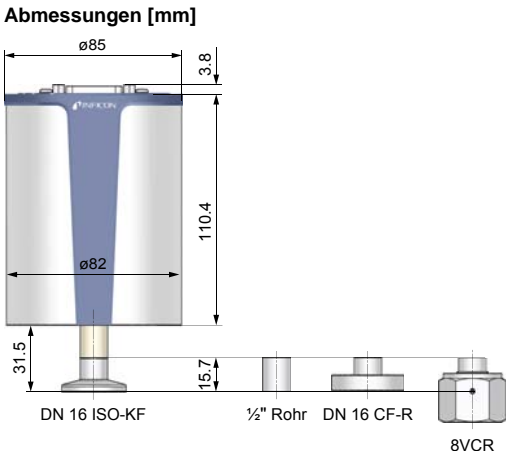

Innengewinde

Gewicht 837 ... 897 g

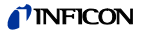

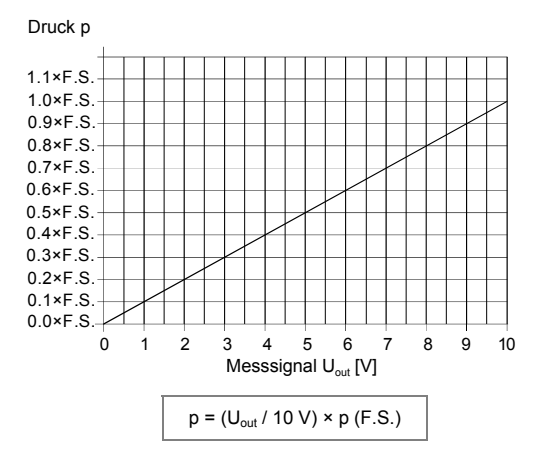

### **Beziehung Messsignal analog – Druck**

Umrechnung Torr ↔ Pascal

|   | Torr | mbar $5$                    | Pa <sup>4</sup>            |
|---|------|-----------------------------|----------------------------|
| с | 1.00 | $1013.25 / 760 =$<br>1.3332 | $101325/760 =$<br>133.3224 |

Beispiel: Messröhre mit 10 Torr F.S. Messsignal  $U_{\text{out}} = 6$  V

$$
p = (6 V / 10 V) \times 10
$$
 Torr  
= 0.6 × 10 Torr = **6 Torr**

<sup>5)</sup> Quelle: NPL (National Physical Laboratory) Guide to the Measurement of Pressure and Vacuum, ISBN 0904457x / 1998

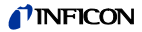

### **3 Einbau**

# **WARNUNG**

WARNUNG: Bruchgefahr

Schläge können den keramischen Sensor zerstören.

Produkt nicht fallen lassen und starke Schläge vermeiden.

#### **GEFAHR** ÍSTOI

GEFAHR: Heiße Oberfläche

Das Berühren der heißen Oberfläche (>65 °C) kann zu Verbrennungen führen.

Heiße Teile gegen unabsichtliches Berühren schützen und Warnhinweis anbringen.

### **3.1 Vakuumanschluss**

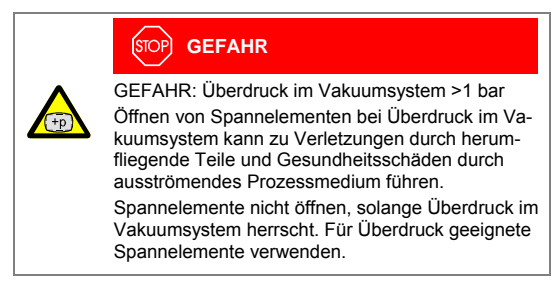

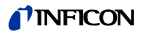

# **GEFAHR**

GEFAHR: Überdruck im Vakuumsystem >2.5 bar

Bei KF-Anschlüssen können elastomere Dichtungen (z. B. O-Ringe) dem Druck nicht mehr standhalten. Dies kann zu Gesundheitsschäden durch ausströmendes Prozessmedium führen.

O-Ringe mit einem Außenzentrierring verwenden.

# **GEFAHR**

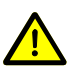

GEFAHR: Schutzerdung

Nicht fachgerecht geerdete Produkte können im Störungsfall lebensgefährlich sein.

Die Messröhre muss galvanisch mit der geerdeten Vakuumkammer verbunden sein. Die Verbindung muss den Anforderungen einer Schutzverbindung nach EN 61010 entsprechen:

- CF- und VCR-Anschlüsse entsprechen dieser Forderung.
- Für KF-Anschlüsse ist ein elektrisch leitender Spannring zu verwenden.
- Beim ½"-Rohr ist diese Anforderung durch geeignete Maßnahmen zu erfüllen.

**Vorsicht**

Vorsicht: Vakuumkomponente

Schmutz und Beschädigungen beeinträchtigen die Funktion der Vakuumkomponente.

Beim Umgang mit Vakuumkomponenten die Regeln in Bezug auf Sauberkeit und Schutz vor Beschädigung beachten.

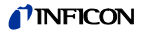

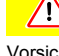

**Vorsicht**

Vorsicht: Verschmutzungsempfindlicher Bereich Das Berühren des Produkts oder von Teilen davon mit bloßen Händen erhöht die Desorptionsrate. Saubere, fusselfreie Handschuhe tragen und sauberes Werkzeug benutzen.

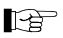

Messröhre möglichst vibrationsfrei einbauen.

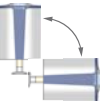

**Einbaulage vertikal stehend bis** waagrecht

Für einen manuellen Abgleich der Messröhre im eingebauten Zustand ist die Zugänglichkeit zu den Tastern mit einem Stift zu gewährleisten.

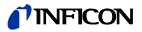

 $\bullet$  Schutzkappe entfernen und Produkt an Vakuumsystem anschließen.

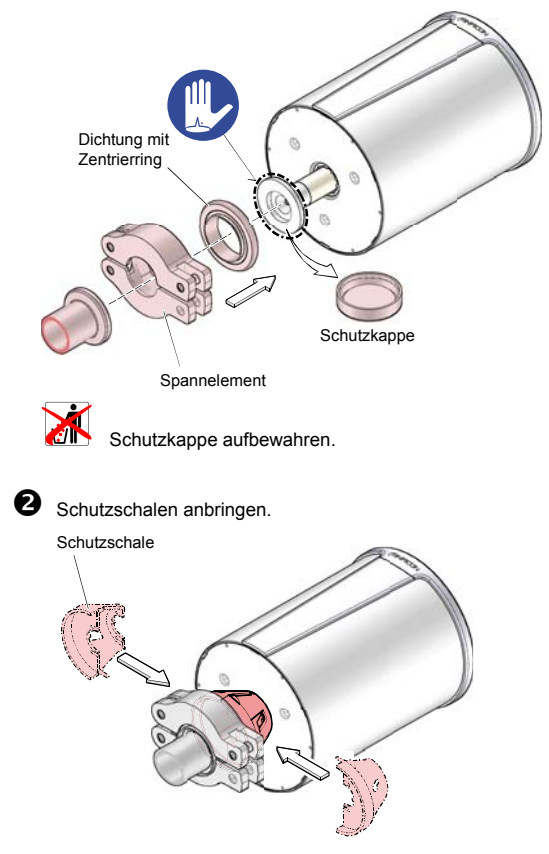

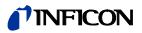

### **3.2 Elektrischer Anschluss**

Intel Die Messröhre muss ordnungsgemäß an der Vakuumapparatur angeschlossen sein ( $\rightarrow \mathbb{R}$  16).

# **GEFAHR**

Die Messröhre darf nur an Speise- oder Messgeräte angeschlossen werden, die den Anforderungen der geerdeten Schutzkleinspannung (PELV) entsprechen. Die Leitung zur Messröhre ist abzu $sinh$ <sub>6</sub> $)$ .

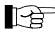

Erdschleifen, Potentialunterschiede oder EMV können das Messsignal beeinflussen. Für beste Signalqualität beachten Sie bitte die folgenden Einbauhinweise:

- Kabel mit Geflechtsschirm und metallischem Steckergehäuse verwenden.
- Den Kabelschirm nur einseitig flächenhaft über das Steckergehäuse mit der Erde verbinden. Das andere Schirmende offen lassen.
- Die Speisungserde direkt beim Netzteil mit Schutzerde verbinden.
- Differentiellen Messeingang verwenden (getrennte Signal- und Speisungserde).
- Potentialdifferenz zwischen Speisungserde und Gehäuse ≤18 V (Überspannungsschutz).

<sup>6)</sup> INFICON-Messgeräte erfüllen diese Forderungen.

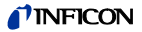

### **3.2.1 Stecker D-Sub, 15-polig**

Falls kein Messkabel vorhanden ist, ein Messkabel gemäß folgendem Schema herstellen. Messkabel anschließen (Kabellänge und -querschnitt  $\rightarrow \mathbb{B}$  13).

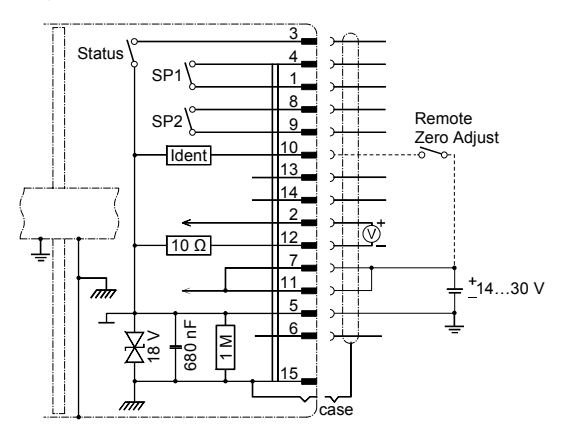

Elektrischer Anschluss

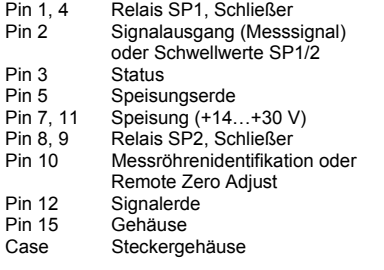

Pin 6, 13, 14: NC

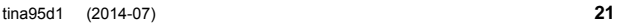

 $15 + 18$ 

D-Sub, 15-polig Buchsen lötseitig

Ò

9 ——∫1

 $\circ$  $\ddot{\phantom{0}}$ .

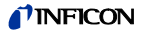

### **3.2.2 Stecker EtherCAT**

EtherCAT ist eine Kommunikationsschnittstelle. Die Versorgung erfolgt über das Sensor Kabel.

Falls keine EtherCAT Kabel vorhanden sind, Kabel gemäß folgendem Schema herstellen. EtherCAT Kabel anschließen.

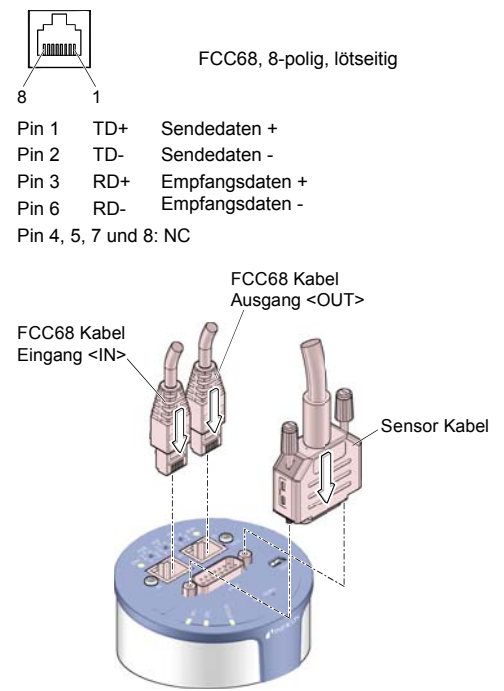

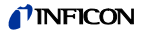

### **3.2.3 Stecker Mini-USB Typ B (Diagnostik-Port)**

Handelsübliches USB-Kabel verwendbar. Falls kein Kabel vorhanden ist, Kabel gemäß folgendem Schema herstellen. Kabel anschließen.

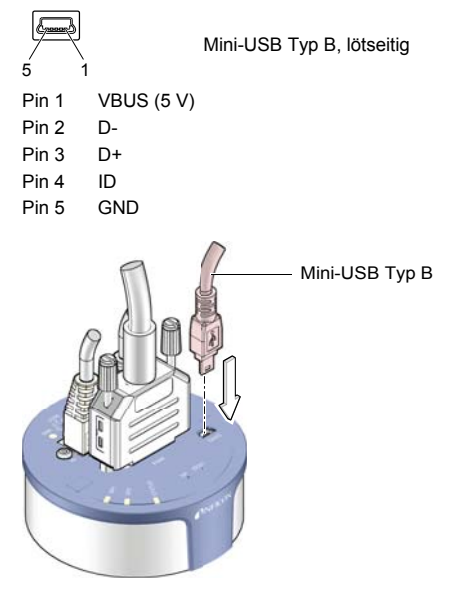

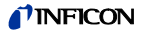

### **4 Betrieb**

Nehmen Sie die Messröhre in Betrieb. Bei Verwendung mit einem INFICON-Messgerät den Messbereich eingeben  $( \rightarrow \Box \Box [1], [2]).$ 

Beachten Sie eine Aufwärmzeit der Messröhre von mindestens ½ Stunde, bei Präzisionsmessungen mindestens 2 Stunden.

### **4.1 Anzeigen**

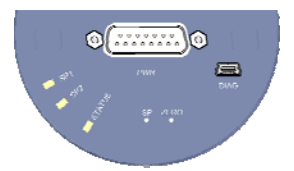

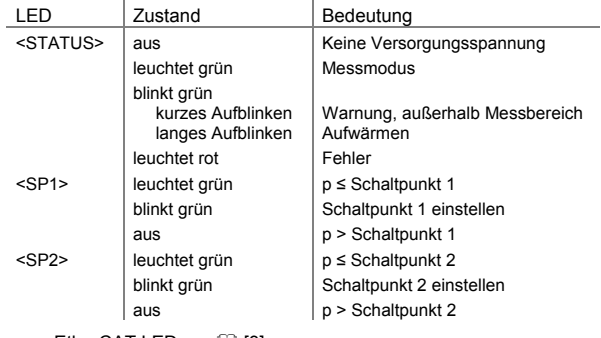

EtherCAT LEDs  $\rightarrow \Box$  [3]

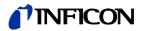

### **4.2 Messröhre abgleichen**

Die Messröhre ist ab Werk in vertikal stehender Lage abge $q$ lichen ( $\rightarrow$  "Calibration Test Report").

Den Nullpunkt bei der Erstinbetriebnahme einstellen.

Langzeitbetrieb und Verschmutzung können zu einer Nullpunktverschiebung führen und periodisch eine Nullpunkteinstellung erfordern.

Nullpunkteinstellung bei den gleichen, konstanten Umgebungsbedingungen und bei gleicher Einbaulage durchführen, bei denen die Messröhre normalerweise verwendet wird.

Das Ausgangssignal ist von der Einbaulage abhängig. Die Änderung von vertikal stehender zu waagrechter Einbaulage beträgt:

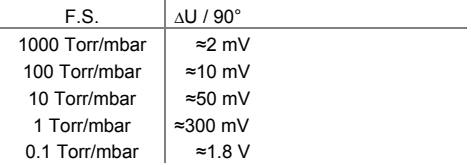

Wird die Messröhre mit einem Messgerät betrieben, muss die Nullpunkteinstellung für das ganze System am Messgerät erfolgen: Zuerst die Messröhre abgleichen und anschließend das Messgerät.

### **4.2.1** <**ZERO**> **Adjust**

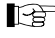

Der Nullpunktabgleich kann erfolgen über

- den Taster <ZERO> an der Messröhre,
- den Diagnostik-Port,
- die EtherCAT-Schnittstelle  $(\rightarrow \Box \Box$  [3]).

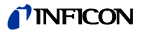

- den digitalen Eingang "Remote Zero" am Pin 10 kurz die Versorgungsspannung anlegen),
- ein INFICON-Messgerät (VGC-Serie).

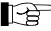

Während der Aufwärmphase und bei Atmosphärendruck ist der Nullpunktabgleich verriegelt, um Fehlbedienungen zu verhindern.

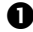

 Evakuieren Sie die Messröhre bis zu einem Druck entsprechend der nachfolgenden Tabelle:

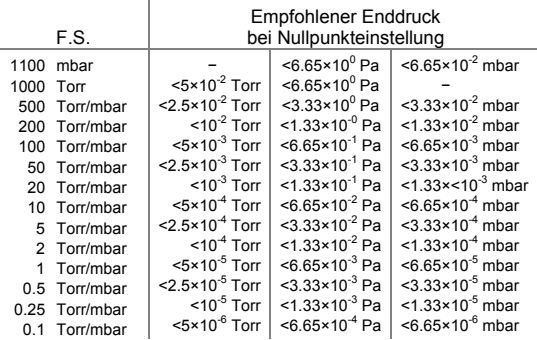

Wird die Nullpunkteinstellung bei zu hohem Enddruck durchgeführt (>25% von F.S.), kann Zero nicht erreicht werden und die LED <STATUS> blinkt grün. In diesem Fall erst die Werkseinstellungen aktivieren und dann den Nullpunkt erneut abgleichen  $\left(\rightarrow \mathbb{B}$  36).

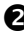

 Die Messröhre mind. 2 Stunden betreiben (bis Messwert stabil ist).

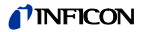

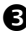

 Taster <ZERO> mit einem Stift (max. ø1.1 mm) kurz drücken. Der Nullpunkt-Abgleich erfolgt automatisch. Die LED <STATUS> blinkt, bis der Abgleich (Dauer ≤8 s) abgeschlossen ist.

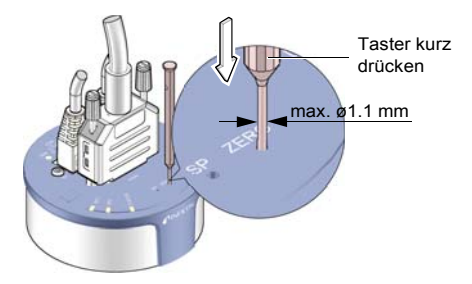

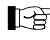

Nach dem Nullpunkt-Abgleich kehrt die Messröhre automatisch in den Messmodus zurück.

Die LED <STATUS> blinkt grün,

- wenn die Messröhre bei Enddruck ein negatives Ausgangssignal (< -20 mV) zeigt, oder
- wenn der Nullpunkt-Abgleich fehlgeschlagen ist.

### **4.2.2** <**ZERO**> **Adjust mit Rampenfunktion**

Mit der Rampe kann der Druckwert auf einen bekannten Referenzdruck eingestellt werden, welcher im Messbereich der Messröhre liegt.

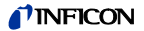

Weiterhin kann mit der Rampe ein Offset der Kennlinie eingestellt werden, um

- einen Offset vom Messsystem auszugleichen, oder
- einen leicht positiven Nullpunkt für einen 0 … 10 V AD-Wandler zu erzeugen.

Der Offset sollte nicht größer als 5% vom F.S. (+500 mV) sein. Bei größerem positivem Offset wird die obere Messbereichsgrenze überschritten.

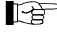

Der Nullpunktabgleich mit Rampenfunktion kann erfolgen über

- den Taster <ZERO> an der Messröhre,
- die EtherCAT-Schnittstelle  $(\rightarrow \Box$  [3]).
- den Diagnostik-Port  $($   $\rightarrow$   $[$  $]$  [4]).

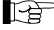

Empfohlenes Vorgehen Offset-Einstellung bei Messsystemen: → Hinweis **■ 25.** 

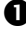

 Die Messröhre mind. 2 Stunden betreiben (bis Messwert stabil ist).

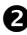

 Taster <ZERO> mit einem Stift (max. ø1.1 mm) drücken und halten. Die LED <STATUS> beginnt zu blinken. Nach 5 s wird der Zero-Adjust Wert ab dem aktuellen Ausgabewert kontinuierlich (Rampe) geändert, bis Taster losgelassen wird oder die Einstellgrenze (max. 25% F.S.) erreicht ist. Die Signalausgabe am Signalausgang erfolgt dabei um ca. 1 s verzögert.

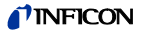

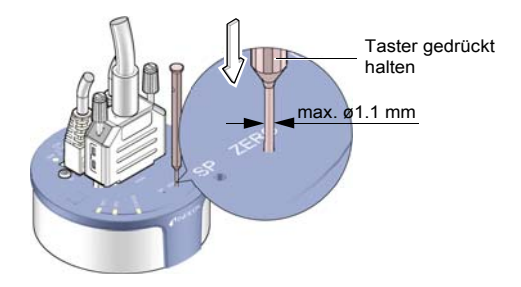

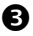

Taster <ZERO> erneut drücken:

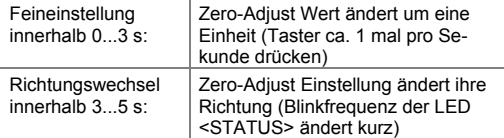

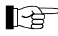

Wird der Taster <ZERO> länger als 5 s nicht mehr gedrückt, kehrt die Messröhre in den Messmodus zurück.

Die LED <STATUS> blinkt grün, wenn die Messröhre ein negatives Ausgangssignal (< -20 mV) zeigt.

### **4.3 Schaltfunktionen SP1, SP2**

Die zwei Schaltpunkte sind auf einen beliebigen Druck im ganzen Messbereich der Messröhre einstellbar. Für jeden Schaltpunkt steht ein Relais zur Verfügung.

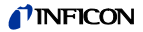

Die aktuellen Schwellwerte

- stehen nach dem Drücken des Tasters <SP> am D-Sub-Stecker an Stelle des Drucksignales zur Verfügung (→ 
am 21) und können mit Hilfe eines Voltmeters gemessen werden, oder
- können über den Diagnostik-Port  $(\rightarrow \Box \Box \, \Box \, \Box)$  und die EtherCAT-Schnittstelle (→ [3]) gelesen und geschrieben werden.

#### **Schaltverhalten und Hysterese**

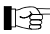

Das Schaltverhalten und die Hysterese des jeweiligen Schaltpunktes können nur über den Diagnostik-Port  $(\rightarrow \Box$  [4]) und die EtherCAT-Schnittstelle ( $\rightarrow \Box$  [3]) programmiert werden.

#### **Low Trip Point** (ab Werk)

Ist der Druck im Vakuumsystem niedriger als der eingestellte Schwellwert, leuchtet die jeweilige LED (<SP1> oder <SP2>) und das entsprechende Relais ist geschlossen.

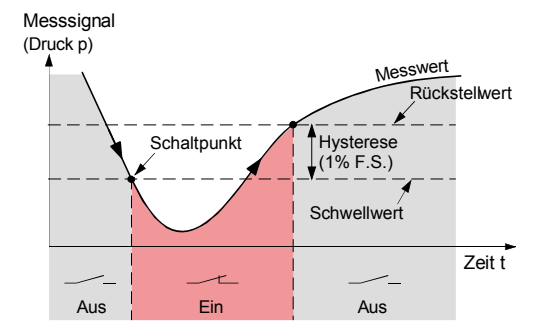

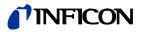

#### **High Trip Point**

Ist der Druck im Vakuumsystem höher als der eingestellte Schwellwert, leuchtet die jeweilige LED (<SP1> oder <SP2>) und das entsprechende Relais ist geschlossen.

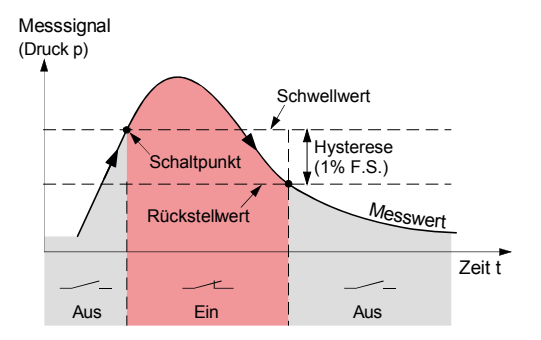

### **4.3.1 Einstellen der Schwellwerte**

Der Schwellwert des jeweiligen Schaltpunktes kann eingestellt werden über

- den Taster an der Messröhre
- den Diagnostik-Port  $(\rightarrow \Box \Box$  [4])
- die EtherCAT-Schnittstelle  $(\rightarrow \Box \Box$  [3]).

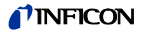

#### **GEFAHR STOP**

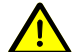

GEFAHR: Fehlfunktion

Falls mit dem Signalausgang Prozesse gesteuert werden, ist zu beachten, dass das Drücken des Tasters <SP> das Messsignal unterbricht und stattdessen den entsprechenden Schwellwert auf den Ausgang gibt. Dies kann zu Fehlfunktionen führen. Taster <SP> nur drücken, wenn gewährleistet ist, dass keine Fehlfunktion ausgelöst wird.

#### **Schwellwert SP1 mit Taster einstellen**

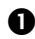

 Taster <SP> mit einem Stift (max. ø1.1 mm) drücken. Die Messröhre wechselt in den Schaltfunktionsmodus und gibt am Messsignalausgang während 10 s den aktuellen Schwellwert aus (LED <SP1> blinkt).

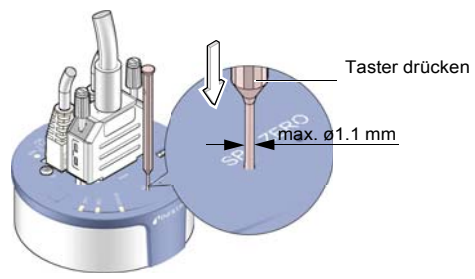

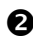

 $\bullet$  Zum Verändern des Schwellwertes Taster <ZERO> drücken und halten. Der Schwellwert wird ab dem aktuellen Wert kontinuierlich (Rampe) geändert, bis Taster losgelassen wird oder die Einstellgrenze erreicht ist.

### *TINFICON*

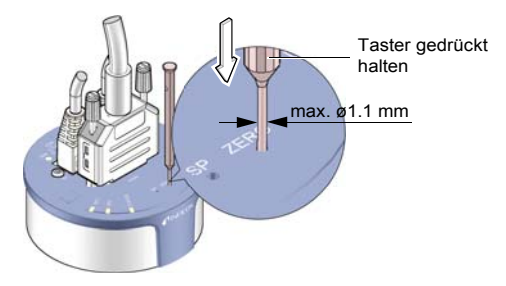

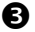

Taster <ZERO> erneut drücken:

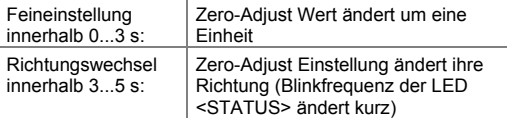

Wird der Taster <ZERO> länger als 5 s nicht mehr gedrückt, kehrt die Messröhre in den Messmodus zurück.

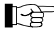

Der Rückstellwert liegt ab Werk beim Low Trip Point um 1% F.S. höher, beim High Trip Point um 1% F.S. tiefer (Hysterese) als der eingestellte Schwellwert.

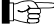

Wird nach dem Umprogrammieren der Hysterese der Taster <SP> gedrückt, wird die entsprechende Hysterese auf Werkseinstellung (1% F.S.) zurückgestellt.

#### **Schwellwert SP1 programmieren**

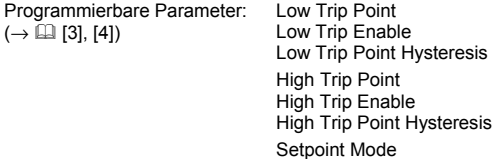

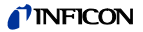

#### **Schwellwert <SP2> einstellen**

Taster <SP> zweimal betätigen (LED <SP2> blinkt). Der Einstellvorgang entspricht demjenigen von Schwellwert <SP1>.

### **4.4 Fehler Status**

Die Schaltpunkte SP1 und SP2 können über den Diagnostik-Port oder über die EtherCAT-Schnittstelle auf Fehler Status umprogrammiert werden.

### **4.5 ATM-Schaltpunkt**

Bei Messröhren mit separatem Atmosphärendrucksensor<sup>7)</sup> können die Schaltpunkte SP1 und SP2 über den Diagnostik-Port oder über die EtherCAT-Schnittstelle auf Atmosphärendruckschaltpunkt (ATM-Schaltpunkt) umprogrammiert werden.

Der ATM-Schaltpunkt wird als Faktor des aktuellen Atmosphärendrucks programmiert. Das Relais schaltet, wenn der Druck im Vakuumsystem den programmierten Wert (Differenzdruck zum Atmosphärendruck) erreicht hat.

Beispiel: ATM-Schaltpunkt: 110% des Atmosphärendrucks (= Faktor 1.1). Schaltverhalten: High Trip Point Hysterese: 10 mbar.

<sup>&</sup>lt;sup>7)</sup> Der Atmosphärendrucksensor misst den Atmosphärendruck (Druck außerhalb des Vakuumsystems).

### TINFICON

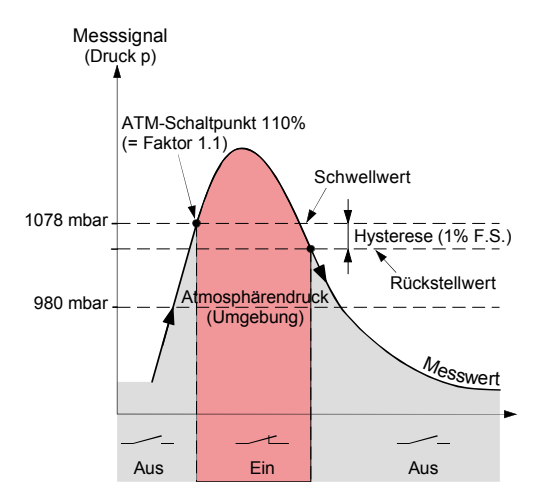

Der aktuell programmierte ATM-Schwellwert

- kann über den Diagnostik-Port gelesen und geschrieben werden
- steht nach Drücken des entsprechenden Tasters (<SP1>, <SP2>) am Messsignalausgang an Stelle des Drucksignals zur Verfügung, kann mit Hilfe eines Voltmeters gemessen werden
- kann über die EtherCAT-Schnittstelle gelesen und geschrieben werden.

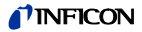

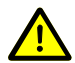

**GEFAHR ÍSTOP** 

GEFAHR: Fehlfunktion

Falls mit dem Signalausgang Prozesse gesteuert werden, ist zu beachten, dass durch Drücken eines Tasters <SP> das Messsignal unterbrochen und am Messsignalausgang statt dessen der entsprechende Schwellwert ausgegeben wird. Dies kann zu Fehlfunktionen führen.

Taster <SP> nur drücken, wenn gewährleistet ist, dass keine Fehlfunktion ausgelöst wird.

#### **ATM-Schaltpunkt programmieren**

Programmierbare Parameter:  $(\rightarrow \Box$  [3], [4])

Factor of ATM Low Trip Enable Low Trip Point Hysteresis High Trip Enable High Trip Point Hysteresis Setpoint Mode

Schaltverhalten der Schaltpunkte  $\rightarrow \mathbb{B}$  30. Diagnostik-Port  $\rightarrow$  [4].

### **4.6 Werkseinstellung laden (Factory Reset)**

Sämtliche vom Anwender gesetzten/veränderten Parameter (z. B. Nullpunkt, Filter) werden auf die Standardwerte (Werkseinstellungen) zurückgesetzt.

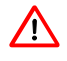

 Das Laden der Standardwerte kann nicht rückgängig gemacht werden.

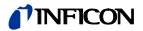

Werkseinstellungen laden:

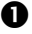

**Messröhre außer Betrieb setzen.** 

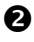

 Während der Inbetriebnahme der Messröhre den Taster <ZERO> ≥5 s gedrückt halten.

### **4.7 Diagnostik-Port (USB-Schnittstelle)**

Über den Diagnostik-Port <DIAG> können parallel der Messwert und alle Statusinformationen ausgelesen, sowie alle Einstellfunktionen vorgenommen werden (→ [4]). Handelsübliches USB-Kabel Typ A/Mini-B verwendbar.

Erforderliche Software: T-Gauge. Nehmen Sie mit Ihrer nächstgelegenen INFICON-Servicestelle Kontakt auf.

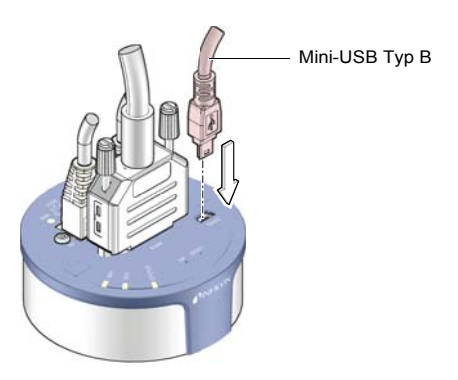

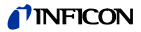

### **4.8 EtherCAT-Betrieb**

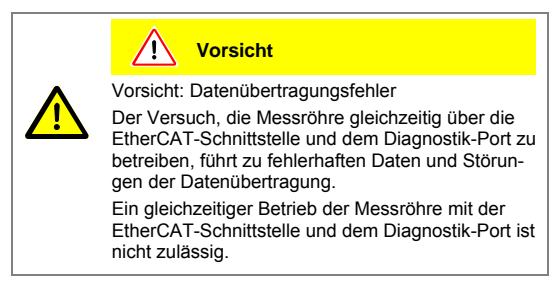

Der Betrieb der Messröhre mit EtherCAT erfordert bei der übergeordneten Steuerung die Installation der für diese Messröhre spezifischen Stammdatei (ESI-Datei). Diese Datei kann von unserer Website heruntergeladen werden.

#### **Spezifische Gerätedresse ändern** (ab Werk 00<sub>hex</sub>)

Während der Initialisierung liest die Gerätefirmware die am Gerät eingestellte Adresse. Diese Adresse wird als spezifische Geräteidentifikation an den Master übertragen.

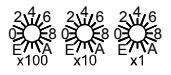

Die Spezifische Gerätedresse wird in hexadezimaler Form (00 ... FFF<sub>hex</sub>) mit den Schaltern <x100>, <x10> und <x1> eingestellt.

Beispiel: Geräteadresse = 0xDDD (dec 3549): 0x100 \* 0xD (dec 3328) + 0x10 \* 0xD (dec 208) + 0x1 \* 0xD (dec 13)

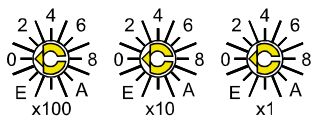

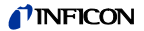

#### **Status-LED**

LEDs auf der Messröhre erlauben eine grobe Beurteilung des Röhrenzustandes und des aktuellen EtherCAT-Status  $(\rightarrow \Box$  [3]).

# **5 Ausbau**

#### **Voraussetzungen:**

- Vakuumsystem belüftet
- Vakuumsystem abgekühlt auf <50 °C

### **5.1 Elektrischen Anschluss trennen**

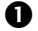

**O** Messröhre außer Betrieb setzen.

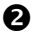

Arretierungsschrauben lösen und Messkabel ausziehen.

### **5.2 Vakuumanschluss trennen**

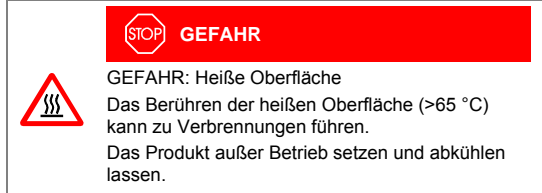

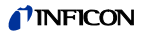

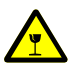

**WARNUNG**

WARNUNG: Bruchgefahr

Schläge können den keramischen Sensor zerstören.

Produkt nicht fallen lassen und starke Schläge vermeiden.

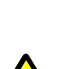

### **GEFAHR**

GEFAHR: Kontaminierte Teile

Kontaminierte Teile können Gesundheits- und Umweltschäden verursachen.

Informieren Sie sich vor Aufnahme der Arbeiten über eine eventuelle Kontamination. Beim Umgang mit kontaminierten Teilen die einschlägigen Vorschriften beachten und die Schutzmaßnahmen einhalten.

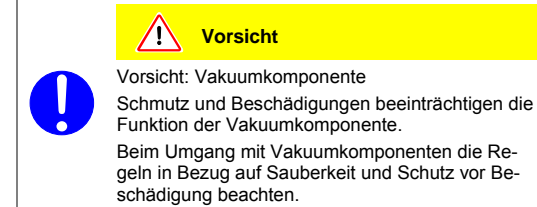

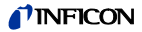

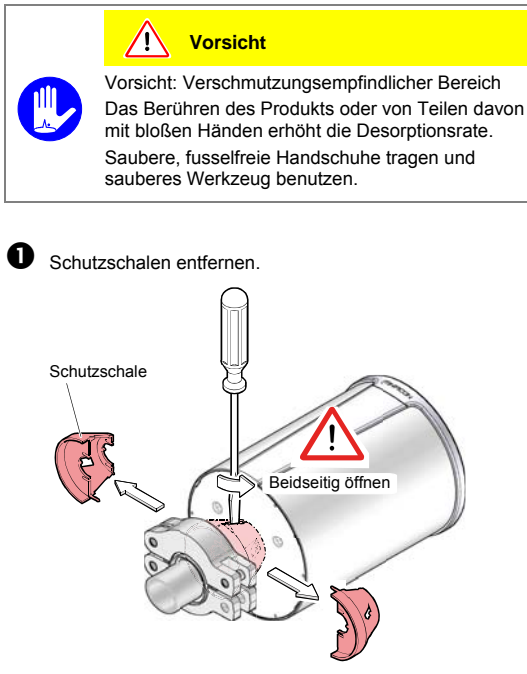

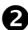

 $\bullet$  Messröhre vom Vakuumsystem demontieren und Schutzkappe aufsetzen.

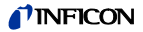

### **6 Instandhaltung, Instandsetzung**

Bei sauberen Betriebsbedingungen ist das Produkt wartungsfrei.

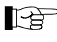

Fehlfunktionen der Messröhre, die auf Verschmutzung oder Verschleiß zurückzuführen sind, fallen nicht unter die Gewährleistung.

Wir empfehlen den Nullpunkt periodisch zu prüfen  $(\rightarrow \cong 25)$ .

INFICON übernimmt keine Verantwortung und Gewährleistung, falls der Betreiber oder Drittpersonen Instandsetzungsarbeiten selber ausführen.

# **7 Produkt zurücksenden**

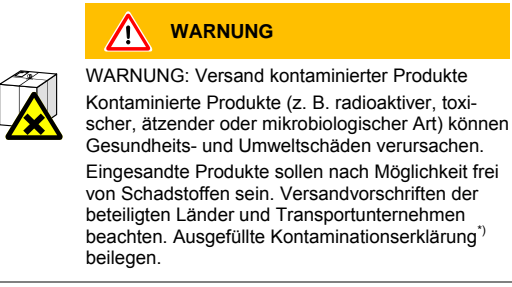

Formular unter www.inficon.com

Nicht eindeutig als "frei von Schadstoffen" deklarierte Produkte werden kostenpflichtig dekontaminiert.

Ohne ausgefüllte Kontaminationserklärung eingesandte Produkte werden kostenpflichtig zurückgesandt.

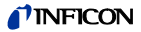

### **8 Produkt entsorgen**

#### **GEFAHR** ,<br>SТС

GEFAHR: Kontaminierte Teile

Kontaminierte Teile können Gesundheits- und Umweltschäden verursachen.

Informieren Sie sich vor Aufnahme der Arbeiten über eine eventuelle Kontamination. Beim Umgang mit kontaminierten Teilen die einschlägigen Vorschriften beachten und die Schutzmaßnahmen einhalten.

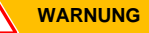

WARNUNG: Umweltgefährdende Stoffe

Produkte oder Teile davon (mechanische und Elektrokomponenten, Betriebsmittel usw.) können Umweltschäden verursachen.

Umweltgefährdende Stoffe gemäß den örtlichen Vorschriften entsorgen.

#### **Unterteilen der Bauteile**

Nach dem Zerlegen des Produkts sind die Bauteile entsorgungstechnisch in folgende Kategorien zu unterteilen:

• Kontaminierte Bauteile

Kontaminierte Bauteile (radioaktiv, toxisch, ätzend, mikrobiologisch, usw.) müssen entsprechend den länderspezifischen Vorschriften dekontaminiert, entsprechend ihrer Materialart getrennt und entsorgt werden.

• Nicht kontaminierte Bauteile

Diese Bauteile sind entsprechend ihrer Materialart zu trennen und der Wiederverwertung zuzuführen.

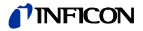

### **Literatur**

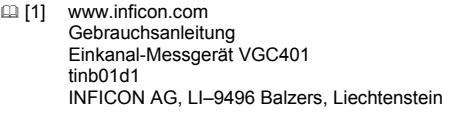

- [2] www.inficon.com Gebrauchsanleitung Zwei- & Dreikanal Mess- und Steuergerät VGC402, VGC403 tinb07d1 INFICON AG, LI–9496 Balzers, Liechtenstein
- [13] www.inficon.com Kommunikationsanleitung EtherCAT CDGxxxDxx tira68e1 INFICON AG, LI–9496 Balzers, Liechtenstein
- [4] www.inficon.com Kommunikationsanleitung Diagnostic Port via T-Gauge tira84d1 INFICON AG, LI–9496 Balzers, Liechtenstein
- **EXECUTE:** ETG.5003.1: Semiconductor Device profile Part 1: Common Device Profile (CDP)
- [6] ETG.5003.2080: Semiconductor Device profile Part 2080: Specific Device Profile (SDP): Vacuum Pressure **Gauge**

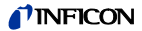

### **EG-Konformitätserklärung**

Hiermit bestätigen wir, INFICON, für das nachfolgende Produkt die Konformität zur EMV-Richtlinie 2014/30/EU und zur RoHS-Richtlinie 2011/65/EU.  $\epsilon$ 

#### **Produkt**

Capacitance Diaphragm Gauge Stripe CDG100Dhs

#### **Normen**

Harmonisierte und internationale/nationale Normen sowie Spezifikationen:

- EN 61000-6-2:2005 (EMV Störfestigkeit)
- EN 61000-6-3:2007 + A1:2011 (EMV Störaussendung)
- EN 61010-1:2010 (Sicherheitsbestimmungen für elektrische Messund Steuereinrichtungen)
- EN 61326-1:2013 (EMV-Anforderungen für elektrische Mess- und Steuereinrichtungen)

#### **Hersteller / Unterschriften**

INFICON AG, Alte Landstraße 6, LI-9496 Balzers

22. Juli 2014 22. Juli 2014

lba hlatchl.

Dr. Urs Wälchli Managing Director

A. Purled Ce

Hans-Christoph Gehlhar Product Manager

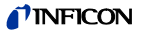

**Notes** 

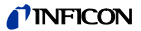

**Notes** 

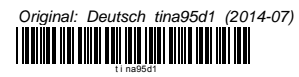

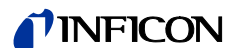

LI–9496 Balzers Liechtenstein Tel +423 / 388 3111 Fax +423 / 388 3700<br>reachus@inficon.com

www.inficon.com